## FUJITSU Software ServerView Infrastructure Manager V1.2 ユーザーマニュアル補足事項

2014 年 10 月 富士通株式会社

FUJITSU Software ServerView Infrastructure Manager V1.2 ユーザーマニュアルに補足事項がございます。 ここに謹んでお詫び申し上げますとともに、以下の対象となるユーザーマニュアルをご覧になる際には、下記に 示します内容を合わせてお読みくださいますようお願い致します。

■ FUJITSU Software ServerView Infrastructure Manager V1.2 ユーザーマニュアル (共通編)

## 1.2 章 システム要件について

ServerView Infrastructure Manager のヘルプは PDF 形式で作成されています。ヘルプ画面を表示するには、 Adobe 社の Adobe Reader が必要となります。

■ FUJITSU Software ServerView Infrastructure Manager V1.2 ユーザーマニュアル (ファシリティ管理機能 編)

## 5.1.10 章 FirstSight 画面

FUJITSU Integrated System Cloud Ready Blocks Express モデル (SX)をご使用のお客様について、以下の 補足事項がございます。

PRIMERGY SX980 S2 ストレージブレード選択時に「[FirstSight]画面- 詳細情報表 項目説明」をご覧いただく 際には以下の内容を合わせてお読みください。

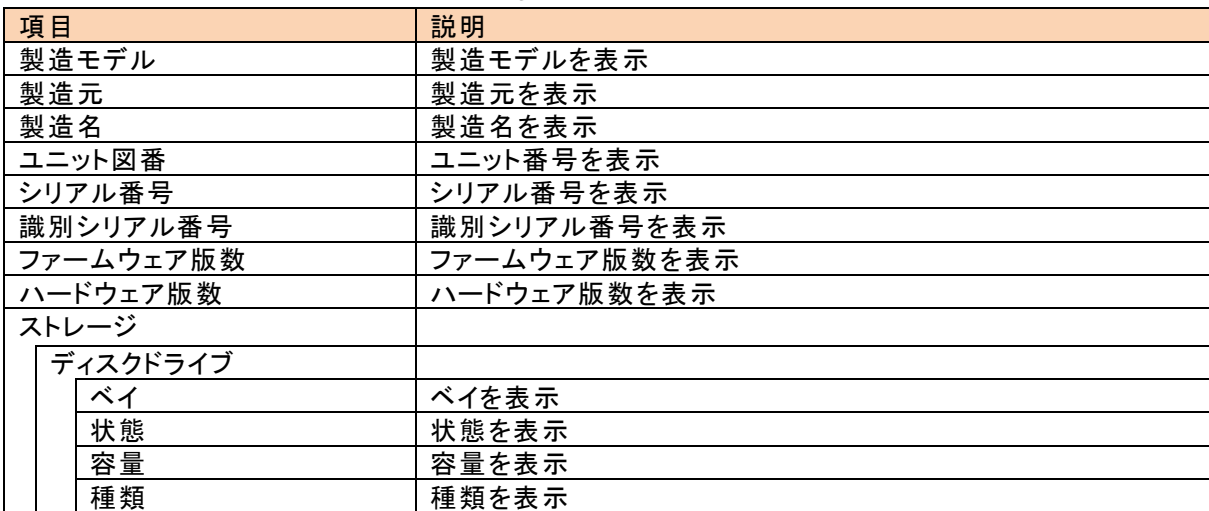

## [FirstSight]画面- 詳細情報表 項目説明

情報

ストレージブレード選択時に表示されるディスクドライブの情報は、選択された Slot に関係なくシャーシに搭載さ れている全てのディスクドライブ情報が表示されます。

ストレージブレード選択時は、CPU 使用率(%)、メモリ使用率(%)、イベントログは[対象外]と表示されます。

以上

Copyright 2014 FUJITSU LIMITED